"Os humanos são pensadores lentos, desleixados e brilhantes. Computadores são rápidos, cuidadosos e estúpidos." (John Pfeiffer)

# **Programas em Assembly, I/O e exercícios**

Paulo Ricardo Lisboa de Almeida

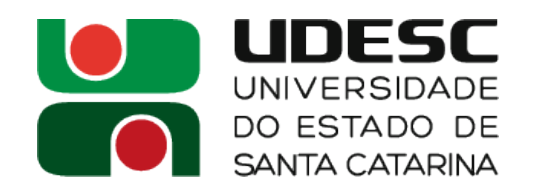

# **Simulador MARS**

- MARS (MIPS Assembler and Runtime Simulator)
	- Simulador MIPS
	- Desenvolvido por Pete Sanderson e Kenneth Vollmar
- Gratuito e de código aberto
	- Licença MIT
	- Download: https://courses.missouristate.edu/KenVollmar/MARS/download.htm
- O programa é um jar, então basta ter o Java instalado na sua máquina
- Maneira simples de executar em casa:
	- Abra um terminal no diretório onde o jar foi salvo
	- Digite (assumindo que o nome do jar baixado é Mars4 5.jar)
	- java -jar Mars4 5.jar
	- **Nas máquinas do Lab já existe um atalho pronto no "Menu Iniciar"**

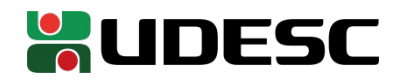

# **Simulador MARS**

**WAS** UDESC

/home/paulo/Área de Trabalho/programas/entradaSaida.asm - MARS 4.5

 $-100$ 

File Edit Run Settings Tools Help

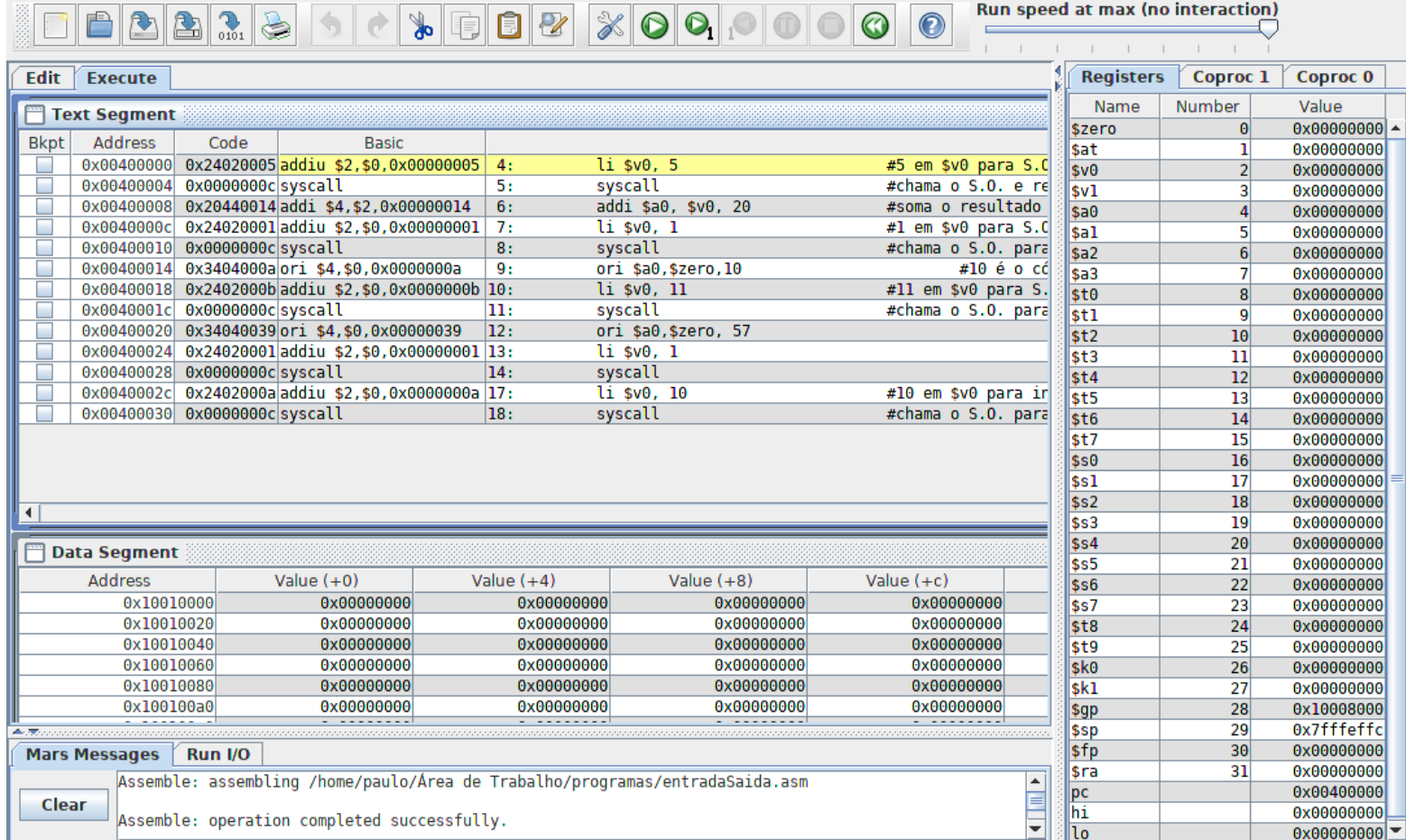

# **Simulador MARS**

- Abra o MARS
- Crie um novo arquivo
- Salve como **aula.asm**

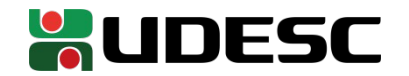

# **Programas em Assembly**

- Programas escritos em assembly geralmente são salvos com a extensão **.s**, **.as** ou **.asm**
- Colocamos apenas um nível de indentação
	- Mais a esquerda
		- **Definições de rótulos e importações**
	- A uma tabulação de distância
		- **Todos os comandos**
- **Sempre comente o máximo possível em seus programas**

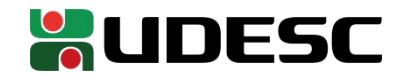

# **Criando seu programa**

• Inicialmente, nossos programas terão o seguinte formato:

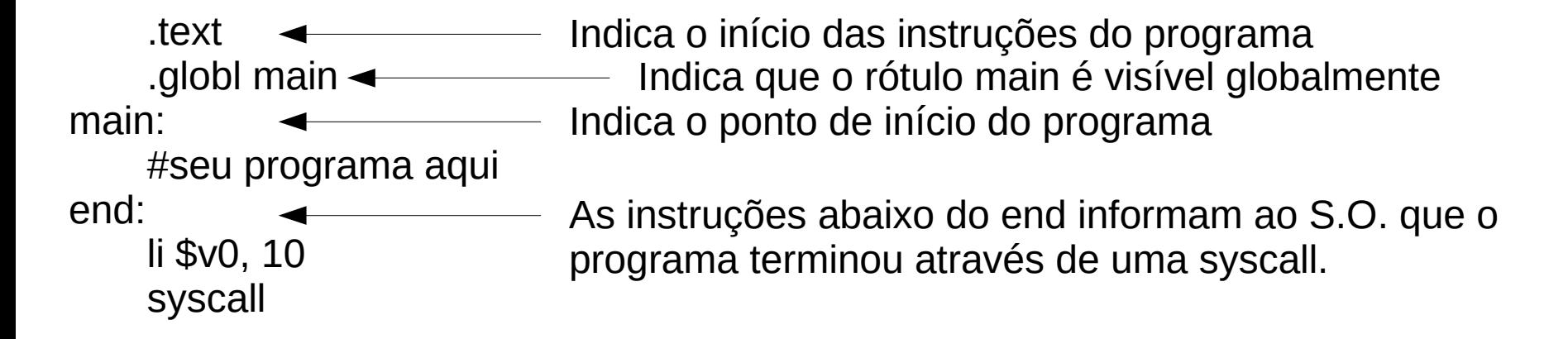

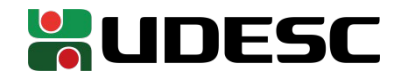

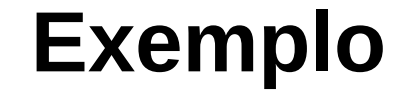

• Escreva o seguinte no programa aula.asm

.text .globl main

main:

li \$s5, 15 #pseudoinstrução para carregar o imediato 15 em \$s5 end:

li \$v0, 10 #10 em \$v0 para indicar ao S.O. que o programa acabou syscall #chamar o S.O.

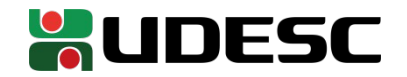

### **Assemble**

• Para montar o código e torná-lo executável, clique no botão "Assemble"

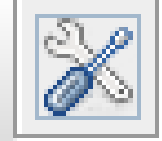

- Aperte o "play" e veja o resultado do seu programa nos registradores
- **Note que o li é uma pseudoinstrução, e foi traduzida para instruções reais**

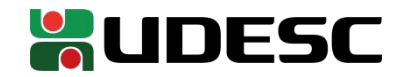

#10 é o código do \n

#### #11 em \$v0 para S.O escrever \$a0 na tela como char

#chama o S.O. para escrever

#10 em \$v0 para informar que o programa terminou #chama o S.O. para terminar o programa

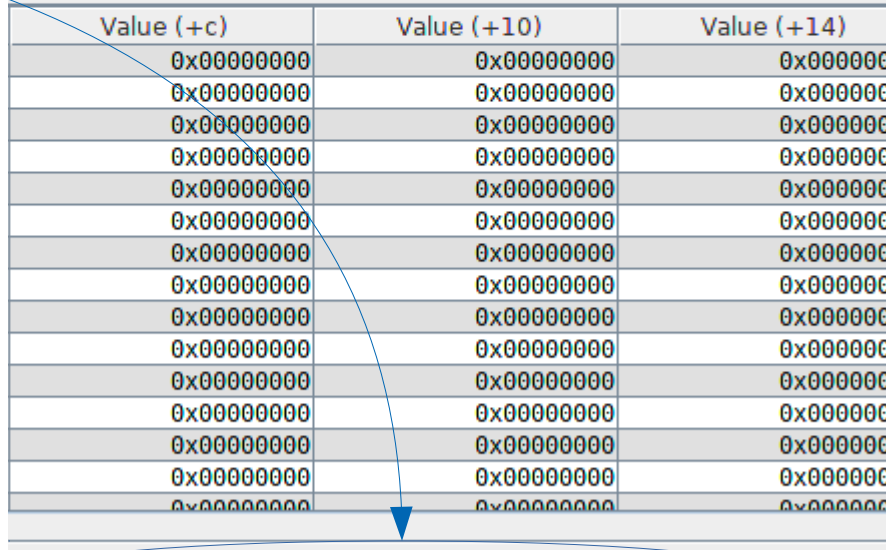

ASCII

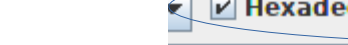

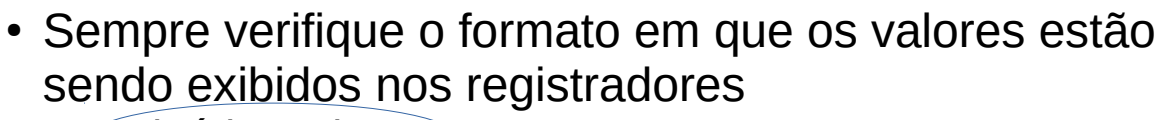

**Binário ou hexa** 

- Você pode zerar os registradores na interface
	- Necessário se deseja executar o programa novamente (para zerar o PC)

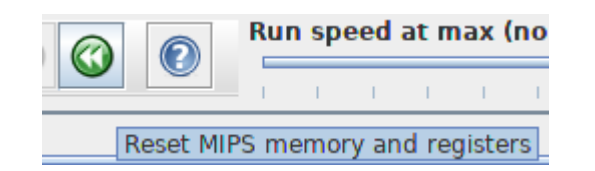

● O MARS segue uma implementação específica do MIPS, então alguns detalhes podem ser diferentes dos apresentados em Patterson e Henessy (2019).

**Dicas**

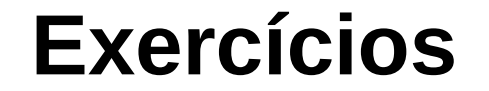

1.Faça um programa que calcule 9! e armazene o resultado em \$s0 Veja como funciona a instrução mul. Exemplo: mul \$s1,\$s2,\$s3

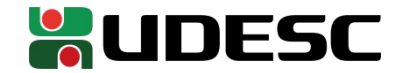

# **Entrada e Saída**

- A entrada e saída é feita com ajuda do Sistema Operacional
	- O MARS inclui um Sistema Operacional minimalista para simulações
- Precisamos fazer **syscalls**
	- Colocamos o código da operação desejada em **\$v0**
	- Instrução syscall devolve o controle ao S.O., que olha para \$v0 e faz o requisitado
	- Entradas e saídas são feitas na tela de RUN I/O
- Veja algumas chamadas de sistema válidas em
	- courses.missouristate.edu/kenvollmar/mars/help/syscallhelp.html

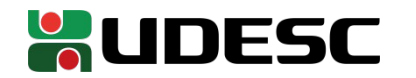

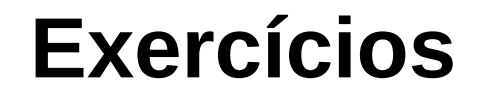

- 2.Modifique o exercício 1 para que seja calculado n!, onde n é solicitado do usuário. Exiba o resultado no console. Além disso, utilize a instrução mult no lugar de mul. Como mult funciona? Por que o resultado é armazenado em dois registradores?
- 3.Faça um programa que peça continuamente valores inteiros ao usuário. O programa termina quando o usuário digita -1. Ao final o programa deve exibir a soma e a média dos valores digitados.
- 4.Modifique o programa do exercício anterior, de forma que o programa termina quando o usuário digita -1, ou quando a soma atingir um valor maior ou igual a 2048.
- 5.Faça um programa que calcule o vigésimo número da sequência de Fibonacci e o armazene o registrador \$s1.
- 6.Modifique o exercício anterior para que o índice do número de fibonacci a ser impresso seja requisitado do usuário, e o resultado seja impresso no console.

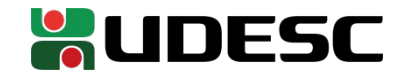

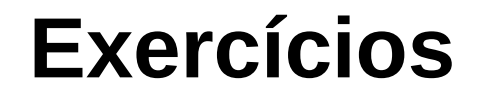

7.Crie um programa para um caixa eletrônico que calcula o menor número possível de cédulas que deve ser entregue a um usuário quando ele fizer um saque. Considere que a entrada do programa é o valor do saque, e a saída são as notas que o usuário receberá. Exiba as quantidades de notas como inteiros simples na tela, na seguinte ordem: notas de 50, 20, 10 e 5 reais, e moedas de 1 real. Exemplo se o usuário solicitar um saque de 87 reais:

#### 1 1 1 1 2

Dica. Para imprimir um espaço :

- li \$a0, 32 #32 é o código do espaço
- li \$v0, 11 #11 em \$v0 para S.O escrever \$a0 na tela como char
- syscall #chama o S.O. para escrever

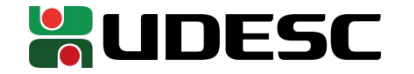

## **Referências**

- D. Patterson; J. Henessy. **Organização e Projeto de Computadores: Interface Hardware/Software.** 5a Edição. Elsevier Brasil, 2019.
- Andrew S. Tanenbaum. **Organização estruturada de computadores**. 5. ed. São Paulo: Pearson, 2007.
- Harris, D. and Harris, S. **Digital Design and Computer Architecture**. 2a ed. 2012.
- courses missouristate edu/KenVollmar/mars/

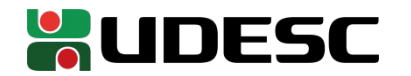